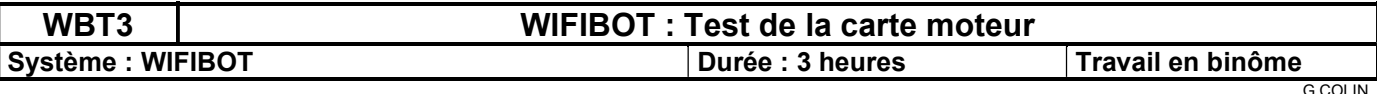

Problématique : Etablir la procédure à suivre pour tester les cartes de commande moteur du robot WIFIBOT. La carte est placée sur un banc de test. Un programme développé sous LABVIEW et une carte d'interface USB/I2C permet de transmettre des commandes sur le BUS I2C de la carte.

Consignes : Le compte rendu se fait sur feuilles à petits carreaux. Les relevés à l'oscilloscope sont imprimés et commentés.

#### Présentation :

Le robot WIFIBOT dispose :

- D'une unité centrale qui pilote l'ensemble du robot (Carte SC12)
	- D'un point d'accès WIFI
	- D'une caméra IP sur bus Ethernet
	- D'un switch 5 ports
	- De 2 cartes de commande moteur
	- D'une carte alimentation
	- De 2 batteries

Une carte de commande moteur est gérée par un micro contrôleur PIC. Cette carte permet la commande de 2 moteurs (avant et arrière pour un côté), et elle traite l'information provenant du capteur télémètre à infrarouge. La carte de commande moteur dialogue avec l'unité centrale par l'intermédiaire d'un bus I2C.

#### 1 – Identification des éléments de la carte commande moteur.

Le schéma structurel de la carte et les documentations des composants sont disponibles en annexe. Le codeur incrémental, qui contrôle la vitesse de rotation d'un moteur, est constitué d'une roue à fentes, d'une diode émettrice et d'un récepteur.

 $\Rightarrow$  Indiquer le rôle du composant L298N

 $\Rightarrow$  Préciser le nombre de moteur à courant continu que peut commander le L298

Le télémètre à infrarouge porte la référence GP2Y0A02YK. Il est connecté à la carte PIC par le connecteur JP5.

 $\Rightarrow$  Indiquer le type de l'information fournie (tension, courant, analogique, numérique)

 $\Rightarrow$  En déduire le type de l'entrée RA0/AN0 du PIC (analogique ou numérique).

 $\Rightarrow$  Sur le schéma structurel de la carte de commande moteur (document fourni ou à imprimer), préciser l'emplacement des connecteurs suivants :

- Alimentation
- Bus I2C
- Télémètre
- Codeur incrémental 1
- Codeur incrémental 2
- Moteur 1 et 2

#### 2 – Protocole d'échange sur le bus I2C

En annexe est donné le protocole d'échange entre la carte unité centrale SC12 et les cartes de commande moteur.

 $\Rightarrow$  Préciser l'adresse I2C de la carte de commande moteur du côté gauche.

Préciser l'adresse I2C de la carte de commande moteur du côté droit.

Deux octets de données sont transmis à la carte de commande moteur : 1 octet pour le moteur avant et 1 octet pour le moteur arrière.

Le bit 7 (PID) permet de valider (à 1) ou non (à 0) l'asservissement de vitesse (avec correction Proportionnelle Intégrale Dérivée).

Le bit 6 permet de choisir le sens de rotation du moteur.

Les bits 5 à 0 permettent :

- Soit de transmettre un nombre proportionnel au rapport cyclique de commande du moteur (PID off)
- Soit de transmettre la consigne de vitesse (PID on)

L'alimentation du moteur à courant continu est une commande en Modulation de Largeur d'Impulsion (MLI ou PWM Pulse Wide Modulation).

La carte de commande moteur envoie, sur le bus I2C, 3 octets de données.

 $\Rightarrow$  Préciser la nature de ces informations envoyées par ces 3 octets.

### 3 – Mise en œuvre du test

Le logiciel USB I2C (développé sous LABVIEW) et la DLL pour le module USB se trouvent dans le répertoire public. Il faut les copier sur le disque dur du PC utilisé.

A l'aide de ce logiciel et un module USB/I2C, il est possible de transmettre et recevoir des trames au format I2C.

Au premier branchement du module USB, il est nécessaire d'installer le driver qui se trouve dans le répertoire « module\_USB ».

Chaque case du programme USB\_I2C est prévue pour recevoir un octet. Le x correspond à une notation hexadécimale. Pour transmettre 2 données, seules les 2 premières cases sont à remplir.

 $\Rightarrow$  A l'aide du logiciel usb i2C, transmettre plusieurs commandes (avec les 2 adresses possibles et pour les 2 moteurs) et réceptionner 3 données provenant de la carte commande moteur.

En déduire l'adresse de la carte et le moteur (droit ou gauche, avant ou arrière) concernés par le test en cours.

#### 4 – Relever des commandes sur bus I2C

 Relever les chronogrammes des lignes SCL et SDA lors d'un transfert. Imprimer ces chronogrammes après vérification par l'enseignant.

 $\Rightarrow$  Mettre en évidence, sur ce relevé, l'adresse et les données transmises et reçues en binaire et en hexadécimal.

 $\Rightarrow$  Faire la correspondance avec les données transmises et recues par le programme usb i2c.

 Préciser comment on peut détecter, à partir des chronogrammes, une défaillance sur la transmission (la carte de commande moteur ne répond pas par exemple).

#### 5 – Test de la commande en PWM

Pour éviter tout court circuit, les relevés se font sur le circuit U4 (74HCT08) et sur les bornes du moteur avec une sonde d'oscilloscope.

Pendant la procédure de test, on ne valide pas l'asservissement PID=off. La commande 0x00 est envoyée au moteur non concerné par le test.

Pour le moteur concerné par le test, on envoie une commande pour obtenir un rapport cyclique de 25% sur la tension aux bornes du moteur.

Le schéma de principe interne au circuit L298 est donné ci-dessous.

Préciser les entrées qui commandes les sorties OUT1 et OUT2 (parmi les lignes In1, In2, EnA, In3, In4 et EnB).

Préciser les entrées qui commandes les sorties OUT3 et OUT4.(idem)

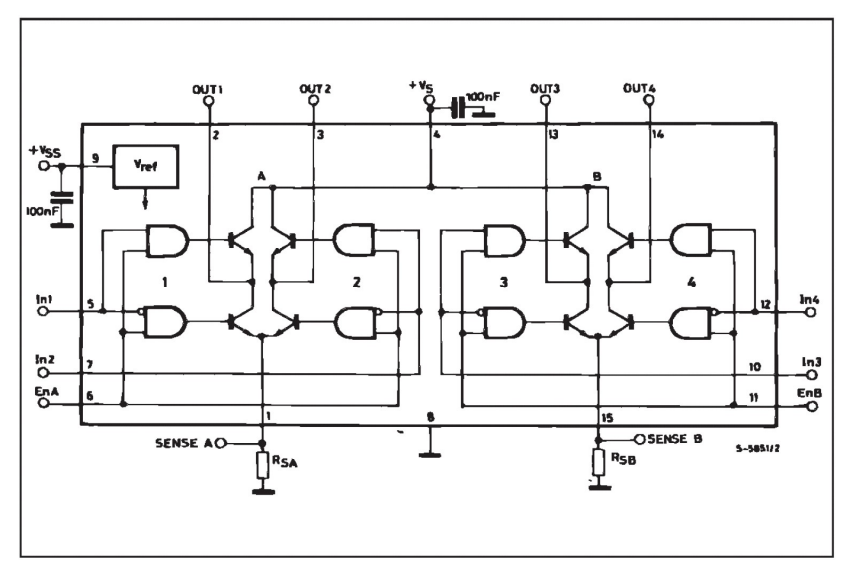

#### La masse de l'oscilloscope doit être placée sur la borne repérée Masse, pour les mesures qui suivent.

 $\Rightarrow$  Pour les 2 sens de rotation et pour un rapport cyclique de 25% environ, puis un rapport cyclique de 75% environ, relever à l'oscilloscope la tension sur la borne M+ du moteur (voie 1) et la tension sur la borne M- du moteur (voie 2). Imprimer le résultat.

### 6 – Test du télémètre à infrarouge

 A partir de la documentation du télémètre à infrarouge, déterminer les valeurs théoriques fournies par le capteur pour un obstacle se trouvant à 20cm, 40 cm et 60 cm.

 Sur la patte concernée du PIC, mesurer la tension délivrée par ce capteur et relever l'information envoyée par la carte commande du moteur sur le bus I2C (avec le logiciel USB\_I2C). Tracer un tableau comme celui ci-dessous.

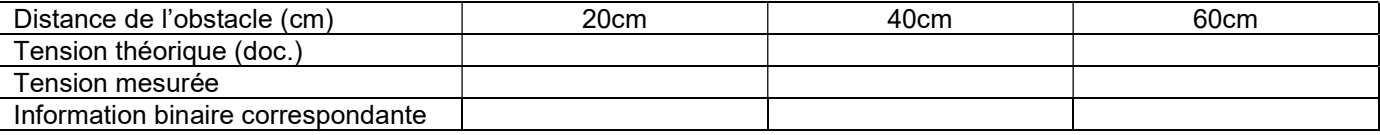

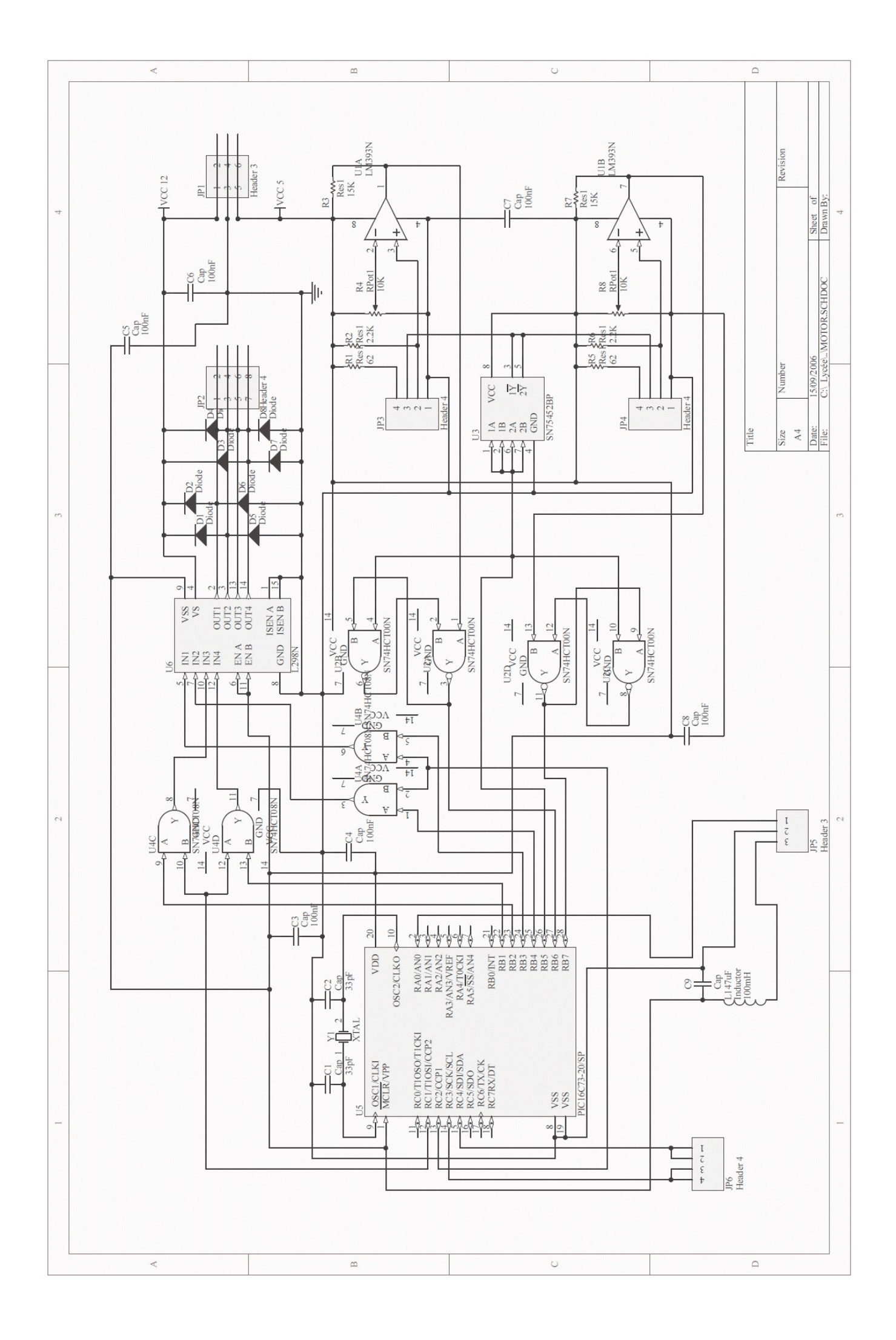

# PIC COMMUNICATION PROTOCOL

The slave address of the left side is 0xA2, the right side is 0xA4

## DATA:

To PIC: 2 bytes (front wheel & rear wheel)

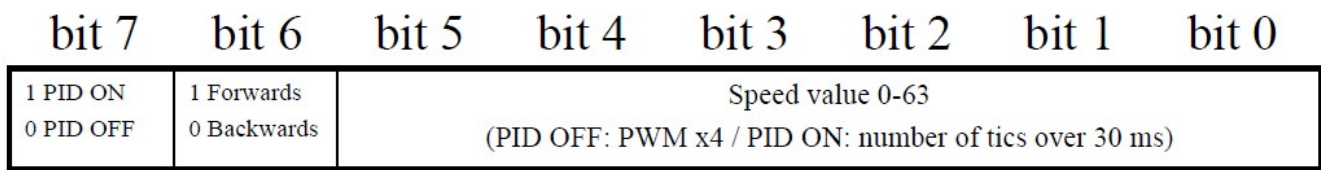

From PIC: 3 bytes

-Number of tics of the front wheel

-Number of tics of the rear wheel

-IR sensor value